File Level Caching File Level Caching

# **File Level Caching**

- File-Level Caching Main Menu
- Define File Cache
- Files With Caching
- Maintain File Cache
- Maintain Cache Spaces
- Maintain Cache Parameters
- Cache Session Summary

## File-Level Caching Main Menu

If the ADARUN CFILE parameter has been specified, the File Level Main Menu appears when you select Caching Facility from the main menu:

```
13:59:12
               ***** A D A B A S CACHING FACILITY *****
                                                            2004-05-11
                        - File Level Main Menu -
                                                            PCF0002
                                                            File Level
                   Code
                          Function
                     D
                          Define File Cache
                     F
                          Files with Caching
                     M
                          Maintain File Cache
                     0
                         Maintain Cache Spaces
                     D
                         Maintain Cache Parameters
                         Cache Session Summary
                     S
                     ?
                         Help
                          Exit
                          -----
       DataBase ..... 1955 (WIS1955)
Command ==>
PF1---- PF2---- PF3---- PF4---- PF6---- PF7---- PF8---- PF12----
Help
```

The following functions are available:

File Level Caching Define File Cache

| Code | Description                                              |
|------|----------------------------------------------------------|
| D    | Define a new cache space for one or more files           |
| F    | Display detailed cache space statistics for a file       |
| M    | Enable, disable, or delete caching for one or more files |
| О    | Enable, disable, or delete caching for the Work dataset  |
| P    | Display and modify current settings of ADARUN parameters |
| S    | Display summary cache session statistics                 |

#### **Notes:**

- 1. Although it is possible to define different cache spaces for the Associator and Data Storage of a single file using a separate ADARUN CFILE parameter for each, it is not possible to do so using Adabas Online System functions or operator commands. To define both Associator and Data Storage caching for a file using Adabas Online System functions or operator commands, you must use the BOTH option that uses the same caching parameters for both.
- 2. Once file level caching has been defined for a file using the ADARUN CFILE parameter, Adabas Online System functions, or operator commands, it is not possible to change the caching parameters without first deleting the defined cache space and then adding a new cache space with the different parameters. For example, if you have Data Storage caching defined for a file and you want to add Associator caching, you must first delete the Data Storage cache space and redefine caching for the file using the BOTH option.

### **Define File Cache**

Selecting option D from the File Level Main Menu displays a menu of functions used to define a new cache space for one or more files:

```
***** A D A B A S CACHING FACILITY *****
13:32:45
                                                        2004-05-11
                       - Define File Cache -
                                                         PCFD002
                                                         File Level
                    Code
                          Function
                          Define Asso Cache
                     Α
                     В
                          Define Asso and Data Cache
                          Define Data Cache
                         Help
                          Exit
                           _____
    Code .....__
    Memory Type .....
    File Number ..... 0_
    Class of Service ..
    Database ...... 1955 (WIS1955)
Command ==>
PF1---- PF2---- PF3---- PF4---- PF6---- PF7---- PF8---- PF12----
Help
```

Files With Caching File Level Caching

| Field               | Description                                                                                                    |
|---------------------|----------------------------------------------------------------------------------------------------|
| Code                | One or more files may be defined for Associator (option A), Data Storage (option D), or both (option B). No RABN ranges need to be specified: RABNs are added automatically. The file number may be any file within the database maximum files value.                   |
| Memory<br>Type      | The memory type may be extended (E), data space (D), hiperspace (H), virtual 64 backed by large pages (L), or virtual 64 (V), depending on the operating system environment.                                                                                            |
| File<br>Number      | The file or file range for which caching is to be defined.                                                                                                    |
| Class of<br>Service | <ul> <li>The class of service. Possible values are:</li> <li>1: cache up to 100% of the file</li> <li>2: cache up to 75% of the file</li> <li>3: cache up to 50% of the file</li> <li>4: cache up to 25% of the file</li> <li>5: cache up to 10% of the file</li> </ul> |

# **Files With Caching**

Selecting option F from the File Level Main Menu displays a list of files that use caching:

|           |     |                             | ACHING FACILI<br>Th Caching - | 2004-05-11<br>PCFF002<br>File Level |            |
|-----------|-----|-----------------------------|-------------------------------|-------------------------------------|------------|
| Sel Fil   | .e  | File Name                   | Cache Type                    | State                               | riic hevei |
|           | 0   | Unassigned RABNs            | Asso/Data                     | Not accessed                        | -          |
|           |     | EMPLOYEES                   | Asso/Data                     | Active                              |            |
|           | 2   | VEHICLES 3 - 5 not loaded   | Asso/Data                     | Active                              |            |
|           | 6   | EXPANDED                    | Aggo/Data                     | Not accessed                        |            |
|           |     | EXPANDED                    |                               | Not accessed                        |            |
|           | ,   | 8 - 9 not loaded            | nbbo/ baca                    | Not accepted                        |            |
|           | 10  | TRIGGER-FILE                | Asso/Data                     | Not accessed                        |            |
|           |     | 11 - 18 not loaded          |                               |                                     |            |
|           | 19  | CHECKPOINT                  | Asso/Data                     | Active                              |            |
|           |     | 20 - 25 not loaded          |                               |                                     |            |
| Specify   | 'DI | ' (Display), EN (Enable) DE | C (Delete) or                 | DS (Disable) fo                     | or a file  |
| Command = | =>  |                             |                               |                                     |            |
| PF1       | PF2 | PF3 PF4                     | PF6 PF7-                      | PF8 I                               | PF12       |
| Help      | Rep | os Exit Refr                |                               | + 1                                 | Menu       |

File Level Caching Maintain File Cache

Entering DI in the Sel column for a file displays detailed cache space statistics for that file.

The information displayed on the resulting Statistics screen is the same as that provided by the CFSTAT command.

```
13:41:59
                           ***** A D A B A S CACHING FACILITY *****
                                                                                                              2004-05-11
DBID 1955
                                                   - Statistics -
                                                                                                              PCFF002
                                                                                                              File Level
File 1
                 EMPLOYEES
  Memory type ..... DSP
   Cache component ... Data Class 1 (100%)
   RABN range ...... DS Blks 271 - 320
   Last activity ..... 2001-09-13 09:24:06
   Cache status ..... ALLOCATED
   Cache writes .....
                                          12579

      Cache writes
      125/9

      Max. Cache used
      231360

      Cache Size
      5118840

      Cache efficiency
      99.6 %

      Cache reads
      12547

      Read EXCPS
      49

      Total reads
      12596

      RABN's in Cache
      32

      RABN's/Cache Space
      1060

      RABN Index Size
      216 (bytes)

                                                                    Elapsed time per Cache read request
                                                                          Max. ... 0.143685
                                                                           Min. ... 0.000002
Avg. ... 0.000029
                                                                  EXCP Time (in microseconds)
                                                                     Max. ... 0.049367
                                                                        Min. ... 0.003509
Avg. ... 0.009183
PF1---- PF2---- PF3---- PF4---- PF6---- PF7---- PF8---- PF12----
Help
```

Each file may have several screens for each of the following:

| AS | Unassigned Associator |
|----|-----------------------|
| AC | Address Converter     |
| A2 | Secondary ISNs        |
| NI | Normal Index          |
| UI | Upper Index           |
| DS | Data Storage          |

The example screen shown here provides information for one DS extent of file number 1.

## **Maintain File Cache**

Selecting option M from the File Level Main Menu displays a menu of functions used to enable, disable, or delete caching for one or more files:

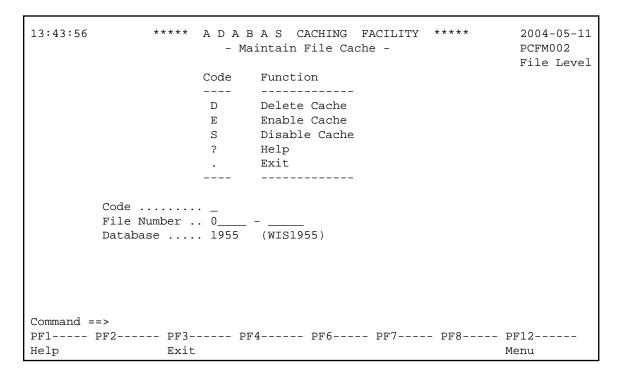

This following functions are available:

| D | Delete all cache spaces for a particular file or range of files  |
|---|------------------------------------------------------------------|
| Е | Enable all cache spaces for a particular file or range of files  |
| S | Disable all cache spaces for a particular file or range of files |

# **Maintain Cache Spaces**

Selecting option O from the File Level Main Menu displays the Work cache spaces:

```
13:45:34
            **** A D A B A S CACHING FACILITY *****
                                                     2004-05-11
DBID 1955
                   - Maintain Cache Spaces -
                                                     PCHS002
                                                     File Level
Sel No Mem. Cach RABN Range
                               Last Activity Stat Error Status
      Type Type From To
 64001 EXT WRK2 202 211
                                              UNAL
  64002 EXT WRK3 222 2392
                                              UNAL
   Select DI(Display) EN(Enable) DS(Disable) DE(Delete) MO(Modify)
PF1---- PF2---- PF3---- PF4---- PF6---- PF7---- PF8---- PF12----
      Exit
                       Refresh
                                                      Menu
```

For each RABN range listed on the Maintain Cache Spaces screen, you can display caching parameters, modify the memory type, and maintain the cache space by entering one of the following commands in the Select column:

| МО | Move the selected cache space to the memory type (E for extended; D for data space; H for hiperspace; L for virtual 64 backed by large pages; V for virtual 64) you specify on the Memory Type window that appears. |
|----|----------------------------------------------------------------------------------------------------|
| DE | Delete the selected cache space. Once deleted, the space must be redefined using the relevant ADARUN parameters.                                                                                                    |
| DI | Display the detailed cache space statistics. The information provided is the same as that resulting from the CSTAT operator command.                                                                                |
| DS | Disable the selected cache space.                                                                                                    |
| EN | Enable the selected cache space.                                                                                                    |

The other columns on the Maintain Cache Spaces display contain the following information:

| Column           | Description                                                                                                    |
|------------------|----------------------------------------------------------------------------------------------------|
| No.              | Cache space number (CSN). This is actually a unique RABN Range ID as there is no longer a direct correlation between cache spaces and RABN ranges.                      |
| Memory<br>Type   | Caching location for each cache space: extended storage (EXT), data spaces (DS), hiperspaces (HS), virtual 64 backed by large pages (L64), or virtual 64 storage (V64). |
| Cache Type       | Database component being cached in the cache space: Work part 2 (WRK2), or Work part 3 (WRK3).                                                                          |
| RABN<br>Range    | The starting (From) and ending (To) RABNs of the RABN range being cached in the cache space.                                                                            |
| Last<br>Activity | The date and time the cache space was last accessed.                                                                                                    |
| Status           | The current status of the cache space: disabled (DISA); unallocated (UNAL); or ALLC (allocated).                                                                        |
| Error Status     | If an error condition has occurred, the cause of the error will be displayed in this field.                                                                             |

#### **Work Cache Space Statistics**

Entering DI in the Select column on the Maintain Cache Spaces screen displays the Cache Statistics screen for an individual Work cache space:

```
13:47:03
                        **** A D A B A S CACHING FACILITY ****
                                                                                               2004-05-11
DBID 1955
                                          - Cache Statistics -
                                                                                               PCHS002
                                                                                               File Level
Cache Space No .....
  Memory Type ..... EXT
  Cache Component ... WRK2
  RABN-range ..... 202 - 211
  Last Activity .....
  Cache Status ..... UNALLOCATED
  Cache Status ..... UNALLOCATED
Cache Writes ..... 0

Max. Cache used ... 0
Cache Size ..... 57344
Cache Efficiency ... 0.0 %
Cache Reads ..... 0

Read EXCPS ..... 0

Total Reads ..... 0

RABN's in Cache ... 0

RABN's in Cache ... 0

RABN's/Cache Space 10

RABN Index Size ... 56 (bytes)
                                                           Elapsed Time per Cache Read Request
                                                                   Max. ... 0.000000
Min. ... 0.000000
                                                                                    0.000000
                                                                   Avg. ...
                                                             EXCP Time <in microseconds>
                                                                  Max. ... 0.000000
                                                                   Min. ...
                                                                                     0.000000
                                                                 Avg. ...
                                                                                    0.000000
  Press ENTER to continue
```

The information displayed on this screen is the same as that displayed by the CSTAT operator command.

#### **Notes:**

- 1. Values for Max. ASSO Cache Size and Max. DATA Cache Size represent bytes, but may be marked with a K (1 kilobyte=1024 bytes), M (1 megabyte=1,048,576 bytes), or G (1 gigabyte=1,073,741,824 bytes) indicator when the size of the value requires it.
- 2. If the ADACSH-related ADARUN parameters are changed, I CMS must be issued before each nucleus is started in a VM/ESA environment.

### **Maintain Cache Parameters**

Selecting option P from the File Level Main Menu displays the current setting of the Adabas Caching (ADARUN) parameters and allows you to change them:

| 14:00:14 ***** A D A B A S CACHING FACILITY ****  DBID 1955 - Maintain Cache Parameters -                                              | * 2004-05-11<br>PCFP002                                        |
|----------------------------------------------------------------------------------------------------|----------------------------------------------------------------|
| Display Cache Space Stats. YES_ Minimum Buff. Efficiency0  Elapsed Time (GETMAIN)900 sec  Time of Inactivity                           | (CDISPSTAT) (CDEMAND) (CRETRY) (CCTIMEOUT) (CMAXCSPS)          |
| Max. ASSO Cache Size1024000 _  Max. DATA Cache Size1024000 _  WORK Memory Type EXT  Percent WORK2 RABNs 50 %  Percent WORK3 RABNS 50 % | (CASSOMAXS) (CDATAMAXS) (CWORKSTORAGE) (CWORK2FAC) (CWORK3FAC) |
| Read-ahead Caching Number of Buffers 0 Command Types Excluded Included . P/L/H/F PHYS/LOGI/HIST/FIND                                   | (CBUFNO)<br>(CEXCLUDE)                                         |
| PF1 PF2 PF3 PF4 PF6 PF7 PF8 Help Exit                                                                                                  | PF12<br>Menu                                                   |

#### Note:

Values for Max. ASSO Cache Size and Max. DATA Cache Size represent bytes, but may be marked with a K (1 kilobyte=1024 bytes), M (1 megabyte=1,048,576 bytes), or G (1 gigabyte=1,073,741,824 bytes) indicator when the size of the value requires it. In the example screen, the value 1,024,000 may also be designated as 1000 K.

For more information about these parameters, see the section Adabas Caching Parameters.

## **Cache Session Summary**

Selecting option S from the File Level Main Menu displays a summary of information for the Adabas Caching session including cache statistics, read-ahead statistics, and allocation statistics for active and inactive cache spaces. This information is the same as that displayed when the CSUM command is issued.

| 14:19:37 ***** A         | DABAS CACHINO     | G FACILITY ** | *** 2004-05-11 |
|--------------------------|-------------------|---------------|----------------|
| DBID 1955                | - Cache Session S | Summary -     | PCF0002        |
|                          |                   | •             | File Level     |
| Cache Allocation Summary |                   |               | Page 1         |
| Current Adabas Buffer    | Efficiency        | 473.2         | _              |
| Estimated NON-CACHE Bu   | ffer Efficiency   | 10.6          |                |
| Number of Active Cache   | Spaces            | 10            |                |
| Number of Cache Spaces   | defined           | 15            |                |
|                          | ASSO              | DATA          | WORK           |
| Cache Statistics         |                   |               |                |
| Cache writes             | 214               | 12596         | 0              |
| Read EXCPS               | 17                | 62            | 0              |
| Cache reads              | 203               | 12548         | 0              |
| Total reads              | 220               | 12610         | 0              |
| Efficiency               | 92.2              | 99.5          | 0.0            |
| Read Ahead Statistics    |                   |               |                |
| RABN's read              | 0                 | 0             |                |
| EXCPS                    | 0                 | 0             |                |
| Ave. blks/EXCP           | 0.0               | 0.0           | next page >>   |

| age 2             |         |       |   |        |   |
|-------------------|---------|-------|---|--------|---|
| ache Size Summary |         |       |   |        |   |
|                   | ASSO    | DATA  |   | - WORK |   |
| Max Cache Size    | 5,000 K | 5,000 | K | 5,884  | F |
| EXT Allocated     | 0 K     | 0     | K | 0      | F |
| EXT Highest       | 0 K     | 0     | K |        |   |
| DSP Allocated     | 1,000 K | 1,000 | K | 0      | Ι |
| DSP Highest       | 1,000 K | 1,000 | K |        |   |
| HSP Allocated     | 0 K     | 0     | K | 0      | ] |
| HSP Highest       | 0 K     | 0     | K |        |   |
| V64 Allocated     | 0       | 0     |   | 0      | ] |
| V64 Highest       | 0       | 0     |   |        |   |
| L64 Allocated     | 0       | 0     |   | 0      | Ι |
| L64 Highest       | 0       | 0     |   |        |   |

Help screens are available by pressing PF1 from each page of the Cache Session Summary report.